# Multiple Object Animations

When creating an animation you have some objects that move and others that are fixed. For that reason the use of LAYERS in animations becomes vital. To illustrate combining different objects into an animation a simple animation of a bouncing ball will be created.

## The Background Layer

The background will contain fixed objects so once they have been added to the screen their layer will be locked.

#### A Setting the Background Layer

1 Load Flash and create a new FLASH FILE or close the current file and start a new FLASH FILE.

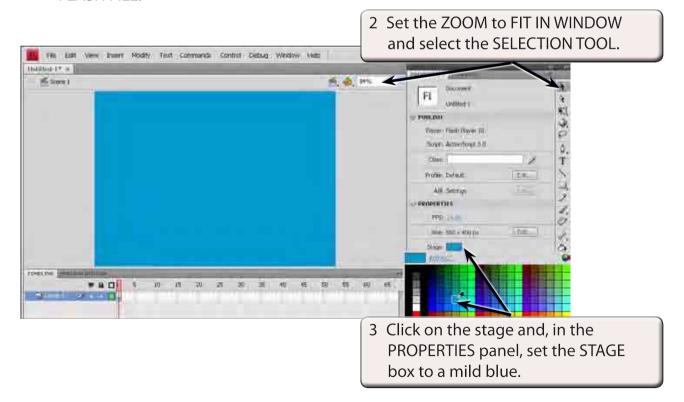

NOTE: Setting the ZOOM to FIT IN WINDOW ensures that you can see the whole stage area as you build the animation.

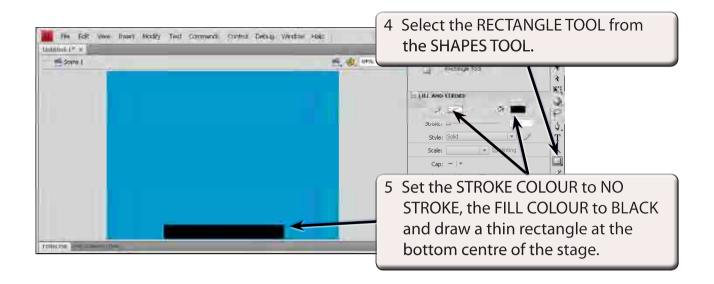

#### **B** Locking the Layer

To avoid making any changes to the background its layer will be named and locked.

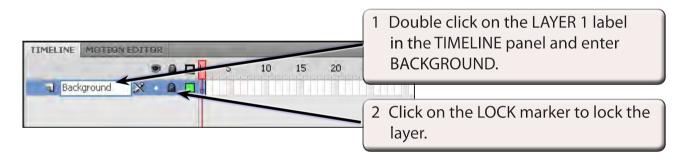

### The Ball Layer

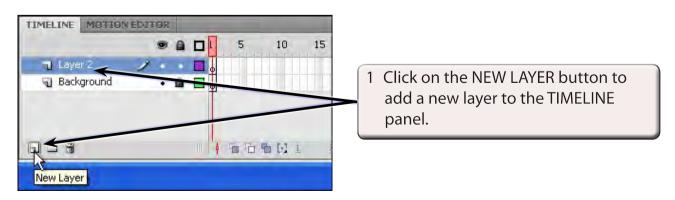

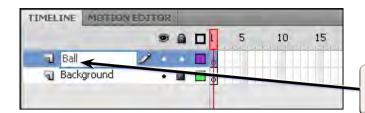

2 Double click on the LAYER 2 label and call the layer BALL.

### **Adding the Background Frames**

Frames need to be added to the background layer so that it stays on the screen as the ball is animated.

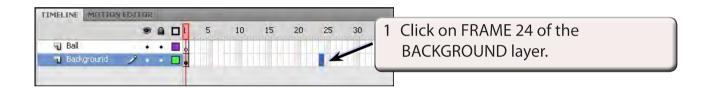

2 Display the INSERT menu, highlight TIMELINE and select FRAME.

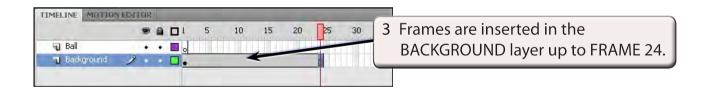

NOTE: i Pressing the F5 key is the shortcut for inserting frames into the TIMELINE panel.

ii You can also drag the KEYFRAME MARKER at FRAME 1 to FRAME 24 to insert the required frames.

### **Animating the Ball**

#### A Drawing the Ball

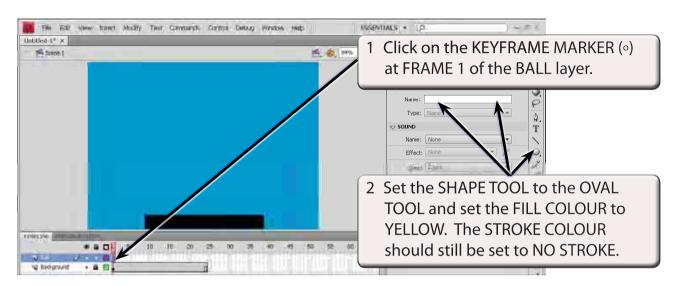

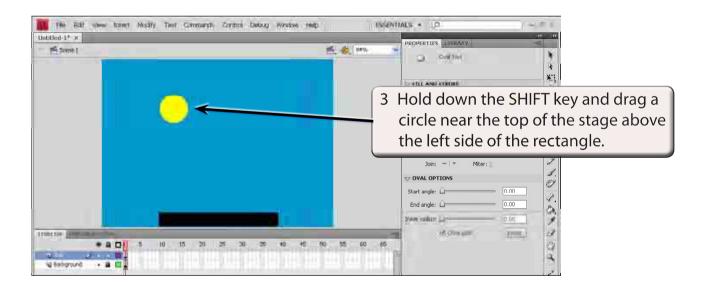

NOTE: The KEYFRAME MARKER at FRAME 1 of the BALL layer should have changed to a solid dot as there is now content at that frame.